# **Introdução ao Shell Script**

**Aurélio Marinho Jargas http://aurelio.net**

**Abril de 2004**

# Índice

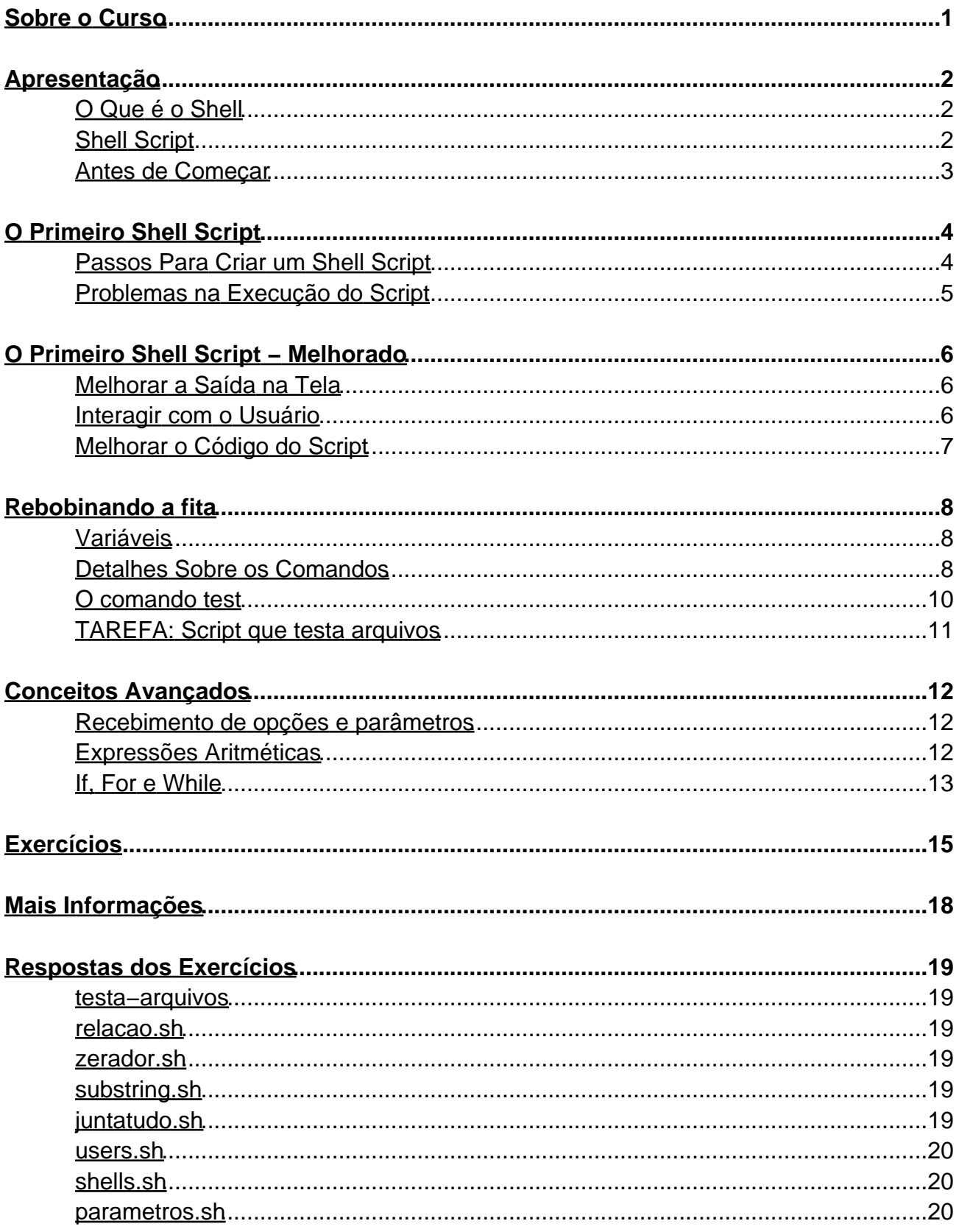

# <span id="page-2-0"></span>**Sobre o Curso**

#### **Nome**

Introdução a Shell Scripts

### **Instrutor**

Aurélio Marinho Jargas (http://aurelio.net)

### **Objetivo**

Ensinar aos alunos todos os conceitos necessários para poderem fazer sozinhos Scripts simples em Shell.

### **Pré−Requisitos**

Noções básicas de informática e operação do sistema pela linha de comando. É desejado, porém não obrigatório, noções básicas de programação.

### **Público Alvo**

Desenvolvedores, administradores de sistemas, programadores e interessados em geral.

### **Duração**

8 horas

# <span id="page-3-0"></span>**Apresentação**

# <span id="page-3-1"></span>**O Que é o Shell**

O Shell é o "prompt" da linha de comando do Linux, é o servo que recebe os comandos digitados pelo usuário e os executa.

O Shell é aquele que aparece logo após se digitar a senha do usuário e entrar na tela preta do Linux. Ou na interface gráfica, ao clicar no ícone do Xterm ou do rxvt.

```
 localhost login: root
 Password:
 Last login: Fri Apr 16 01:57:28 on tty5
 [root@localhost root]# _
```
Ali está o Shell, esperando ansiosamente por algum comando para ele poder executar. Essa é a sua função: esperar e executar. Cada comando digitado é lido, checado, interpretado e enviado ao Sistema Operacional para ser de fato executado.

Funcionando como uma ponte, o Shell é a ligação entre o usuário e o kernel. O kernel é quem acessa o hardware da máquina, como disco rígido, placa de vídeo e modem. Por exemplo, para o usuário acessar um arquivo qualquer, toda esta hierarquia é seguida:

**USUÁRIO −−> SHELL −−> KERNEL −−> DISCO RÍGIDO**

Para os usuários do Windows, é fácil pensar no Shell como um MSDOS melhorado. Ao invés do C:\>, aparece um [root@localhost root]#, mas o funcionamento é similar. Basta digitar um comando, suas opções e apertar a ENTER que ele será executado. O comando deve estar no PATH, mensagens de aviso são mandadas para a tela e Ctrl+C interrompe o funcionamento. Isso tudo é igual em ambos.

Mas o Shell é muito mais poderoso que seu primo distante. Além dos comandos básicos para navegar entre diretórios e manipular arquivos, ele também possui todas as estruturas de uma linguagem de programação, como IF, FOR, WHILE, variáveis e funções. Com isso, também é possível usar o Shell para fazer Scripts e automatizar tarefas.

Este é o foco do curso: Scripts em Shell.

# <span id="page-3-2"></span>**Shell Script**

Um script é um arquivo que guarda vários comandos e pode ser executado sempre que preciso. Os comandos de um script são exatamente os mesmos que se digita no prompt, é tudo Shell.

Por exemplo, se de tempos em tempos você quer saber informações do sistema como horário, ocupação do disco e os usuários que estão logados, é preciso digitar três comandos:

```
 [root@localhost root]# date
 [root@localhost root]# df
 [root@localhost root]# w
```
É melhor fazer um script chamado "sistema" e colocar estes comandos nele. O conteúdo do arquivo "sistema" seria o seguinte:

```
 #!/bin/bash
 date
 df
 w
```
E para chamar este script, basta agora executar apenas um comando:

[root@localhost root]# sistema

Isso é um Shell Script. Um arquivo de texto que contém comandos do sistema e pode ser executado pelo usuário.

## <span id="page-4-0"></span>**Antes de Começar**

Se você está acessando o sistema como usuário administrador (root), saia e entre como um usuário normal. É **muito perigoso** estudar Shell usando o superusuário, você pode danificar o sistema com um comando errado.

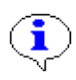

Se você não tem certeza qual o seu usuário, use o comando "whoami" para saber

Como o prompt de usuário normal é diferente para cada um, nos exemplos seguintes será usado "**prompt\$**" para indicar o prompt da linha de comando.

# <span id="page-5-0"></span>**O Primeiro Shell Script**

O primeiro Shell Script a fazer será o "sistema" do exemplo anterior, de simplesmente juntar três comandos num mesmo script.

## <span id="page-5-1"></span>**Passos Para Criar um Shell Script**

#### **1. Escolher um nome para o script**

Já temos um nome: sistema.

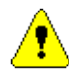

Use apenas letras minúsculas e evite acentos, símbolos e espaço em branco

#### **2. Escolher o diretório onde colocar o script**

Para que o script possa ser executado de qualquer parte do sistema, mova−o para um diretório que esteja no seu PATH. Para ver quais são estes diretórios, use o comando:

echo \$PATH

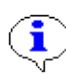

Se não tiver permissão de mover para um diretório do PATH, deixe−o dentro de seu HOME

#### **3. Criar o arquivo e colocar nele os comandos**

Use o VI ou outro editor de textos de sua preferência para colocar todos os comandos dentro do arquivo.

#### **4. Colocar a chamada do Shell na primeira linha**

A primeira linha do script deve ser:

#!/bin/bash

Para que ao ser executado, o sistema saiba que é o Shell quem irá interpretar estes comandos.

#### **5. Tornar o script um arquivo executável**

Use o seguinte comando para que seu script seja reconhecido pelo sistema como um comando executável:

chmod +x sistema

## <span id="page-6-0"></span>**Problemas na Execução do Script**

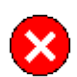

"Comando não encontrado"

O Shell não encontrou o seu script.

Verifique se o comando que você está chamando tem exatamente o mesmo nome do seu script. Lembre−se que no Linux as letras maiúsculas e minúsculas são diferentes, então o comando "SISTEMA" é diferente do comando "sistema".

Caso o nome esteja correto, verifique se ele está no PATH do sistema. O comando "echo \$PATH" mostra quais são os diretórios conhecidos, mova seu script para dentro de um deles, ou chame−o passando o caminho completo.

Se o script estiver no diretório corrente, chame−o com um "./" na frente, assim:

**prompt\$** ./sistema

Caso contrário, especifique o caminho completo desde o diretório raiz:

**prompt\$** /tmp/scripts/sistema

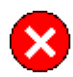

"Permissão Negada"

O Shell encontrou seu script, mas ele não é executável.

Use o comando "chmod +x seu−script" para torná−lo um arquivo executável

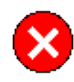

"Erro de Sintaxe"

O Shell encontrou e executou seu script, porém ele tem erros.

Um script só é executado quando sua sintaxe está 100% correta. Verifique os seus comandos, geralmente o erro é algum IF ou aspas que foram abertos e não foram fechados. A própria mensagem informa o número da linha onde o erro foi encontrado.

# <span id="page-7-0"></span>**O Primeiro Shell Script − Melhorado**

Nesse ponto, você já sabe o básico necessário para fazer um script em Shell do zero e executá−lo. Mas apenas colocar os comandos num arquivo não torna este script útil. Vamos fazer algumas melhorias nele para que fique mais compreensível.

### <span id="page-7-1"></span>**Melhorar a Saída na Tela**

Executar os três comandos seguidos resulta num bolo de texto na tela, misturando as informações e dificultando o entendimento. É preciso trabalhar um pouco a saída do script, tornando−a mais legível.

O comando "echo" serve para mostrar mensagens na tela. Que tal anunciar cada comando antes de executá−lo?

```
 #!/bin/bash
 echo "Data e Horário:"
 date
 echo
 echo "Uso do disco:"
 df
 echo
 echo "Usuários conectados:"
 w
```
Para usar o echo, basta colocar o texto entre "aspas". Se nenhum texto for colocado, uma linha em branco é mostrada.

### <span id="page-7-2"></span>**Interagir com o Usuário**

Para o script ficar mais completo, vamos colocar uma interação mínima com o usuário, pedindo uma confirmação antes de executar os comandos.

```
 #!/bin/bash
 echo "Vou buscar os dados do sistema. Posso continuar? [sn] "
 read RESPOSTA
 test "$RESPOSTA" = "n" && exit
 echo "Data e Horário:"
 date
 echo
 echo "Uso do disco:"
 df
 echo
 echo "Usuários conectados:"
TAT
```
O comando "read" leu o que o usuário digitou e guardou na variável RESPOSTA. Logo em seguida, o comando "test" checou se o conteúdo dessa variável era "n". Se

Introdução ao Shell Script − Aurélio Marinho Jargas

afirmativo, o comando "exit" foi chamado e o script foi finalizado. Nessa linha há vários detalhes importantes:

- O conteúdo da variável é acessado colocando−se um cifrão "\$" na frente
- O comando test é muito útil para fazer vários tipos de checagens em textos e arquivos
- O operador lógico "&&", só executa o segundo comando caso o primeiro tenha sido OK. O operador inverso é o "||"

## <span id="page-8-0"></span>**Melhorar o Código do Script**

Com o tempo, o script vai crescer, mais comandos vão ser adicionados e quanto maior, mais difícil encontrar o ponto certo onde fazer a alteração ou corrigir algum erro.

Para poupar horas de estresse, e facilitar as manutenções futuras, é preciso deixar o código visualmente mais agradável e espaçado, e colocar comentários esclarecedores.

```
 #!/bin/bash
 # sistema − script que mostra informações sobre o sistema
 # Autor: Fulano da Silva
 # Pede uma confirmação do usuário antes de executar
 echo "Vou buscar os dados do sistema. Posso continuar? [sn] "
 read RESPOSTA
 # Se ele digitou 'n', vamos interromper o script
 test "$RESPOSTA" = "n" && exit
 # O date mostra a data e a hora correntes
 echo "Data e Horário:"
 date
 echo
 # O df mostra as partições e quanto cada uma ocupa no disco
 echo "Uso do disco:"
 df
 echo
 # O w mostra os usuários que estão conectados nesta máquina
 echo "Usuários conectados:"
W
```
Basta iniciar a linha com um "#" e escrever o texto do comentário em seguida. Estas linhas são ignoradas pelo Shell durante a execução. O cabeçalho com informações sobre o script e seu autor também é importante para se ter uma visão geral do que o script faz, sem precisar decifrar seu código.

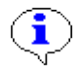

Também é possível colocar comentários no meio da linha # como este

# <span id="page-9-0"></span>**Rebobinando a fita**

Agora é hora de fixar alguns dos conceitos vistos no script anterior.

### <span id="page-9-1"></span>**Variáveis**

As variáveis são a base de qualquer script. É dentro delas que os dados obtidos durante a execução do script serão armazenados. Para definir uma variável, basta usar o sinal de igual "=" e para ver seu valor, usa−se o "echo":

```
prompt$ VARIAVEL="um dois tres"
prompt$ echo $VARIAVEL
 um dois tres
prompt$ echo $VARIAVEL $VARIAVEL
 um dois tres um dois tres
prompt$
```
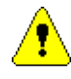

Não podem haver espaços ao redor do igual "="

Ainda é possível armazenar a saída de um comando dentro de uma variável. Ao invés de aspas, o comando deve ser colocado entre "\$(...)", veja:

```
prompt$ HOJE=$(date)
prompt$ echo "Hoje é: $HOJE"
 Hoje é: Sáb Abr 24 18:40:00 BRT 2004
prompt$ unset HOJE
prompt$ echo $HOJE
prompt$
```
E finalmente, o comando "unset" apaga uma variável.

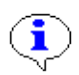

Para ver quais as variáveis que o Shell já define por padrão, use o comando "env"

## <span id="page-9-2"></span>**Detalhes Sobre os Comandos**

Diferente de outras linguagens de programação, o Shell não usa os parênteses para separar o comando de seus argumentos, mas sim o espaço em branco. O formato de um comando é sempre:

COMANDO OPÇÕES PARÂMETROS

O comando "cat" mostra o conteúdo de um arquivo. O comando "cat −n sistema" mostra o nosso script, com as linhas numeradas. O "−n" é a opção para o comando, que o instrui a numerar linhas, e "sistema" é o último argumento, o nome do arquivo.

O "read" é um comando do próprio Shell, já o "date"" é um executável do sistema. Dentro de um script, não faz diferença usar um ou outro, pois o Shell sabe como executar ambos. Assim, toda a gama de comandos disponíveis no Linux pode ser usada em scripts! Inclusive programas grandes como Gimp, Mozilla e outros.

Há vários comandos que foram feitos para serem usados com o Shell, são como ferramentas. Alguns deles:

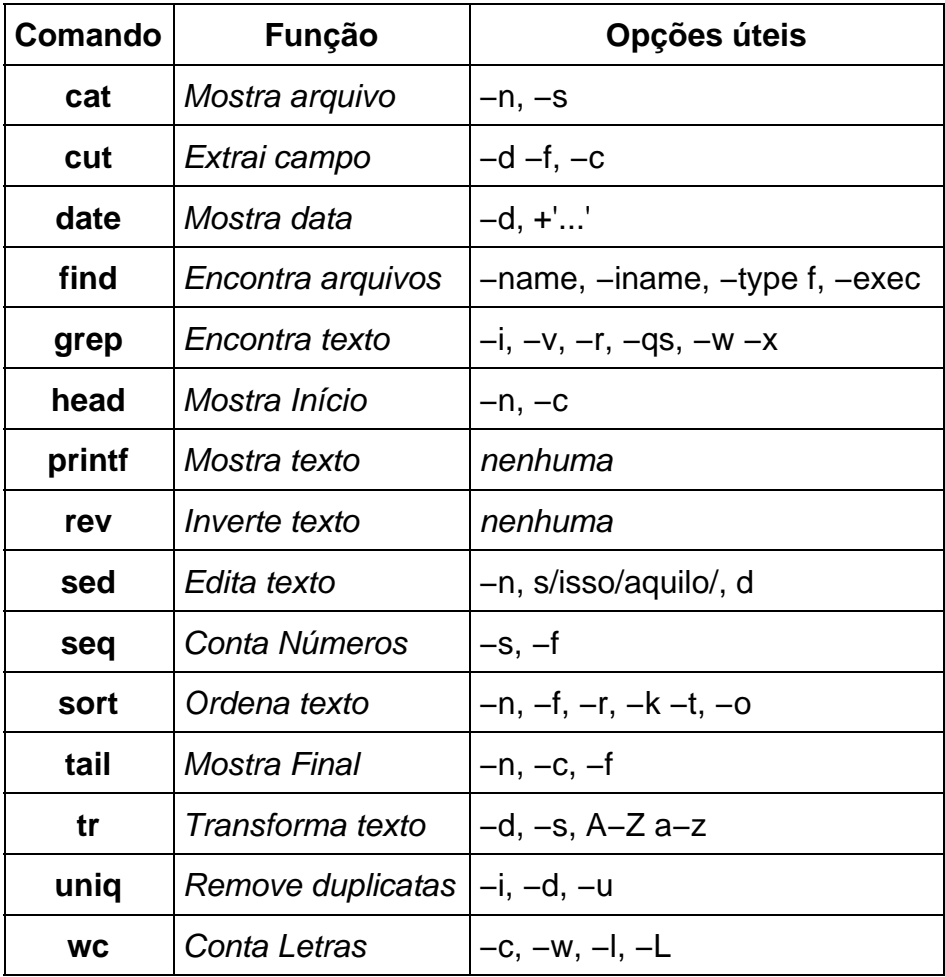

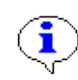

Use "man comando" ou "comando −−help" para obter mais informações sobre cada um deles.

E o melhor, em Shell é possível combinar comandos, aplicando−os em seqüência, para formar um comando completo. Usando o pipe "|" é possível canalizar a saída de um comando diretamente para a entrada de outro, fazendo uma cadeia de comandos. Exemplo:

```
prompt$ cat /etc/passwd | grep root | cut −c1−10
 root:x:0:0
 operator:x
prompt$
```
O cat mostra o arquivo todo, o grep pega essa saída e extrai apenas as linhas que contêm a palavra "root" e o cut por sua vez, somente nessas linhas que o grep achou, extrai os 10 primeiros caracteres. Isso funciona como uma estação de tratamento de água, onde ela entra suja, vai passando por vários filtros que vão tirando as impurezas e sai limpa no final.

E por fim, também é possível redirecionar a saída de um comando para um arquivo ao invés da tela, usando o operador ">". Para guardar a saída do comando anterior no arquivo "saida", basta fazer:

```
prompt$ cat /etc/passwd | grep root | cut −c1−10 > saida
prompt$ cat saida
 root:x:0:0
 operator:x
prompt$
```
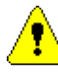

Cuidado! Shell é tão legal que vicia!

## <span id="page-11-0"></span>**O comando test**

O canivete suíço dos comandos do Shell é o "test", que consegue fazer vários tipos de checagens, em números, textos e arquivos. Ele possui várias opções para indicar que tipo de teste será feito, algumas delas:

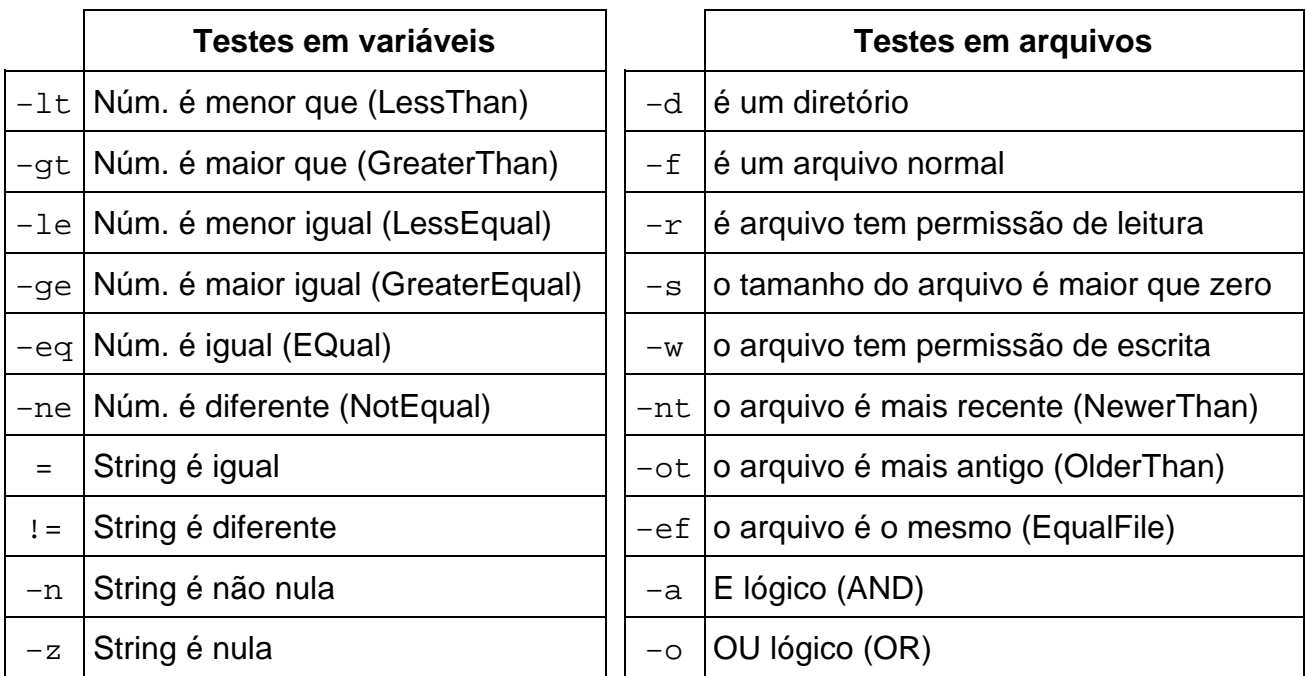

### <span id="page-12-0"></span>**TAREFA: Script que testa arquivos**

Fazer o script "testa−arquivos", que pede ao usuário para digitar um arquivo e testa se este arquivo existe. Se sim, diz se é um arquivo ou um diretório. Exemplo de uso:

```
prompt$ testa−arquivos
 Digite o arquivo: /naoexiste
 O arquivo '/naoexiste' não foi encontrado
```
**prompt\$** testa−arquivos Digite o arquivo: /tmp /tmp é um diretório

**prompt\$** testa−arquivos Digite o arquivo: /etc/passwd /etc/passwd é um arquivo

**prompt\$**

# <span id="page-13-0"></span>**Conceitos Avançados**

Até agora vimos o básico, o necessário para se fazer um script de funcionalidade mínima. A seguir, conceitos novos que ampliarão as fronteiras de seus scripts!

### <span id="page-13-1"></span>**Recebimento de opções e parâmetros**

Assim como os comandos do sistema que possuem e opções e parâmetros, os scripts também podem ser preparados para receber dados via linha de comando.

Dentro do script, algumas variáveis especiais são definidas automaticamente, em especial, "\$1" contém o primeiro argumento recebido na linha de comando, "\$2" o segundo, e assim por diante. Veja o script "argumentos":

```
 #!/bin/sh
 # argumentos − mostra o valor das variáveis especiais
 echo "O nome deste script é: $0"
 echo "Recebidos $# argumentos: $*"
 echo "O primeiro argumento recebido foi: $1"
 echo "O segundo argumento recebido foi: $2"
```
Ele serve para demonstrar o conteúdo de algumas variáveis especiais, acompanhe:

```
prompt$ ./argumentos um dois três
 O nome deste script é: ./argumentos
 Recebidos 3 argumentos: um dois três
 O primeiro argumento recebido foi: um
 O segundo argumento recebido foi: dois
```
O acesso é direto, basta referenciar a variável que o valor já estará definido. Assim é possível criar scripts que tenham opções como −−help, −−version e outras.

### <span id="page-13-2"></span>**Expressões Aritméticas**

O Shell também sabe fazer contas. A construção usada para indicar uma expressão aritmética é "\$((...))", com dois parênteses.

```
prompt$ echo $((2*3))
  6
 prompt$ echo $((2*3−2/2+3))
 8
 prompt$ NUM=44
 prompt$ echo $((NUM*2))
  88
 prompt$ NUM=$((NUM+1))
 prompt$ echo $NUM
  45
```
### <span id="page-14-0"></span>**If, For e While**

Assim como qualquer outra linguagem de programação, o Shell também tem estruturas para se fazer condicionais e loop. As mais usadas são if, for e while.

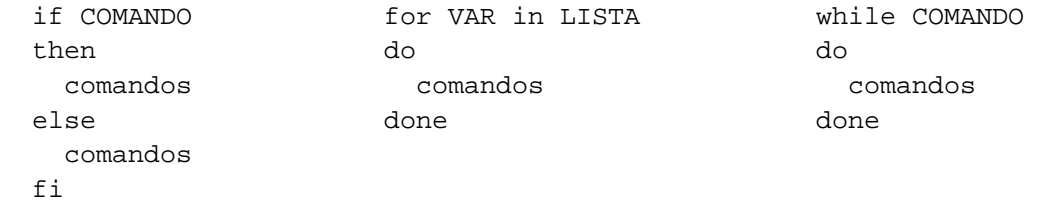

Diferente de outras linguagens, o if testa um comando e não uma condição. Porém como já conhecemos qual o comando do Shell que testa condições, é só usá−lo em conjunto com o if. Por exemplo, para saber se uma variável é maior ou menor do que 10 e mostrar uma mensagem na tela informando:

```
 if test "$VARIAVEL" −gt 10
 then
      echo "é maior que 10"
 else
     echo "é menor que 10"
 fi
```
Há um atalho para o test , que é o comando [. Ambos são exatamente o mesmo comando, porém usar o [ deixa o if mais parecido com o formato tradicional de outras linguagens:

```
 if [ "$VARIAVEL" −gt 10 ]
 then
      echo "é maior que 10"
 else
      echo "é menor que 10"
 fi
```
Se usar o [, também é preciso fechá−lo com o ], e sempre devem ter espaços ao redor.

Já o while é um laço que é executado enquanto um comando retorna OK. Novamente o test (ou o [) é bom de ser usado. Por exemplo, para segurar o processamento do script enquanto um arquivo de lock não é removido:

```
 while test −f /tmp/lock
 do
       sleep 1
 done
```
E por fim, o for percorre uma lista de palavras, pegando uma por vez:

```
 for numero in um dois três quatro cinco
 do
       echo "Contando: $numero"
 done
```
Uma ferramenta muito útil para usar com o for é o seq, que gera uma seqüência numérica. Para fazer o loop andar 10 passos, pode−se fazer:

```
 for passo in $(seq 10)
```
O mesmo pode ser feito com o while, usando um contador:

```
i=0 while test i −le 10
 do
      i=( (i+1))
       echo "Contando: $i"
 done
```
E temos ainda o loop infinito, com condicional de saída usando o "break¨:

```
 while :
 do
       if test −f /tmp/lock
       then 
                echo "Aguardando liberação do lock..."
                sleep 1
       else
                break
       fi
 done
```
# <span id="page-16-0"></span>**Exercícios**

A melhor parte do curso finalmente chegou, agora é a sua vez de se divertir. Seguem alguns exercícios que podem ser resolvidos usando o que foi aprendido no curso.

Alguns exigirão pesquisa e necessitarão de algumas ferramentas que foram apenas citadas, mas não aprendidas. O Shelleiro também tem que aprender a se virar sozinho!

#### **Exercício 1 − relacao.sh**

Recebe dois números como parâmetro e mostra a relação entre eles. Exemplo:

```
prompt$ ./relacao.sh 3 5
 3 é menor 5
prompt$ ./relacao.sh 5 3
 5 é maior 3
prompt$ ./relacao.sh 5 5
 5 é igual 5
```
#### **Exercício 2 − zerador.sh**

Recebe um número como parâmetro e o diminui até chegar a zero, mostrando na tela cada passo, numa mesma linha. Exemplo:

```
prompt$ ./zerador.sh 5
 5 4 3 2 1 0
prompt$ ./zerador.sh 10
 10 9 8 7 6 5 4 3 2 1 0
```
#### **Exercício 3 − substring.sh**

Recebe duas palavras como parâmetro e checa se a primeira palavra está contida dentro da segunda. Só mostra mensagem informativa em caso de sucesso, do contrário não mostra nada. Exemplo:

```
prompt$ ./substring.sh ana banana
 ana está contida em banana
prompt$ ./substring.sh banana maria
prompt$ ./substring.sh banana
prompt$ ./substring.sh
prompt$
```
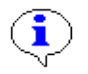

Pesquise sobre o comando grep

#### **Exercício 4 − juntatudo.sh**

Mostra na tela "grudados" todos os parâmetros recebidos na linha de comando, como uma única palavra. Exemplo:

```
prompt$ ./juntatudo.sh a b c d e f verde azul
 abcdefverdeazul
```
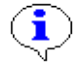

Pesquise sobre o comando tr

#### **Exercício 5 − users.sh**

Do arquivo /etc/passwd, mostra o usuário e o nome completo de cada usuário do sistema (campos 1 e 5) separados por um TAB. Exemplo:

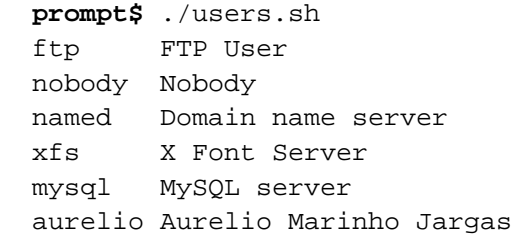

Pesquise sobre o comando cut

#### **Exercício 6 − shells.sh**

Do arquivo /etc/passwd, mostra todos os shells (último campo) que os usuários usam. Não mostrar linhas repetidas. Exemplo:

```
prompt$ ./shells.sh
 /bin/bash
 /bin/false
 /bin/sync
 /sbin/halt
 /sbin/shutdown
```
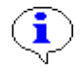

Pesquise sobre o comando uniq

#### **Exercício 7 − parametros.sh**

Mostra na tela todos os parâmetros recebidos na linha de comando, contando−os. Exemplo:

```
prompt$ ./parametros.sh a b c d e f
 Parâmetro 1: a
 Parâmetro 2: b
 Parâmetro 3: c
 Parâmetro 4: d
 Parâmetro 5: e
 Parâmetro 6: f
```
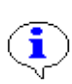

Pesquise sobre o comando shift

# <span id="page-19-0"></span>**Mais Informações**

- Livro Programação Shell Linux, 3ª Edição Autoria de Julio Cezar Neves, Editora Brasport, ISBN 85−7452−118−3
- Livro BASH − Guia de Consulta Rápida Autoria de Joel Saade, Editora Novatec, ISBN 85−7522−006−3
- Lista de discussão nacional sobre Shell Script http://br.groups.yahoo.com/group/shell−script
- Página do instrutor sobre Shell Script, com links para vários outros materiais http://aurelio.net/shell

# <span id="page-20-0"></span>**Respostas dos Exercícios**

### <span id="page-20-1"></span>**testa−arquivos**

```
 #!/bin/bash
```
 echo −n "Digite o arquivo: "; read ARQUIVO [ −d "\$ARQUIVO" ] && echo "\$ARQUIVO é um diretório" [ −f "\$ARQUIVO" ] && echo "\$ARQUIVO é um arquivo" [ −f "\$ARQUIVO" −o −d "\$ARQUIVO" ] || echo "O arquivo '\$ARQUIVO' não foi encontrado" echo

### <span id="page-20-2"></span>**relacao.sh**

#!/bin/sh

 if [ \$1 −eq \$2 ]; then echo "\$1 é igual \$2" elif [ \$1 −lt \$2 ]; then echo "\$1 é menor \$2" else echo "\$1 é maior \$2" fi

### <span id="page-20-3"></span>**zerador.sh**

 #!/bin/bash  $i=51$  while [ \$i −ge 0 ]; do echo −n "\$i "  $i=$ \$(( $i-1)$ ) done echo

### <span id="page-20-4"></span>**substring.sh**

#!/bin/sh

 [ \$# −ne 2 ] && exit echo \$2 | grep −qs \$1 && echo "\$1 está contida em \$2"

## <span id="page-20-5"></span>**juntatudo.sh**

#!/bin/sh

echo \$\* | tr −d ' '

### <span id="page-21-0"></span>**users.sh**

#!/bin/sh

cat /etc/passwd | cut −d : −f 1,5 | tr : '\t'

### <span id="page-21-1"></span>**shells.sh**

 #!/bin/sh cat /etc/passwd | cut −d : −f 7 | sort | uniq

## <span id="page-21-2"></span>**parametros.sh**

```
 #!/bin/bash
i=0 while [ "$1" ] ; do 
      i = $((i + 1)) echo "Parâmetro $i: $1"
       shift
 done
```